# Registrazione CUCM basata su rete per agenti mobili

## Sommario

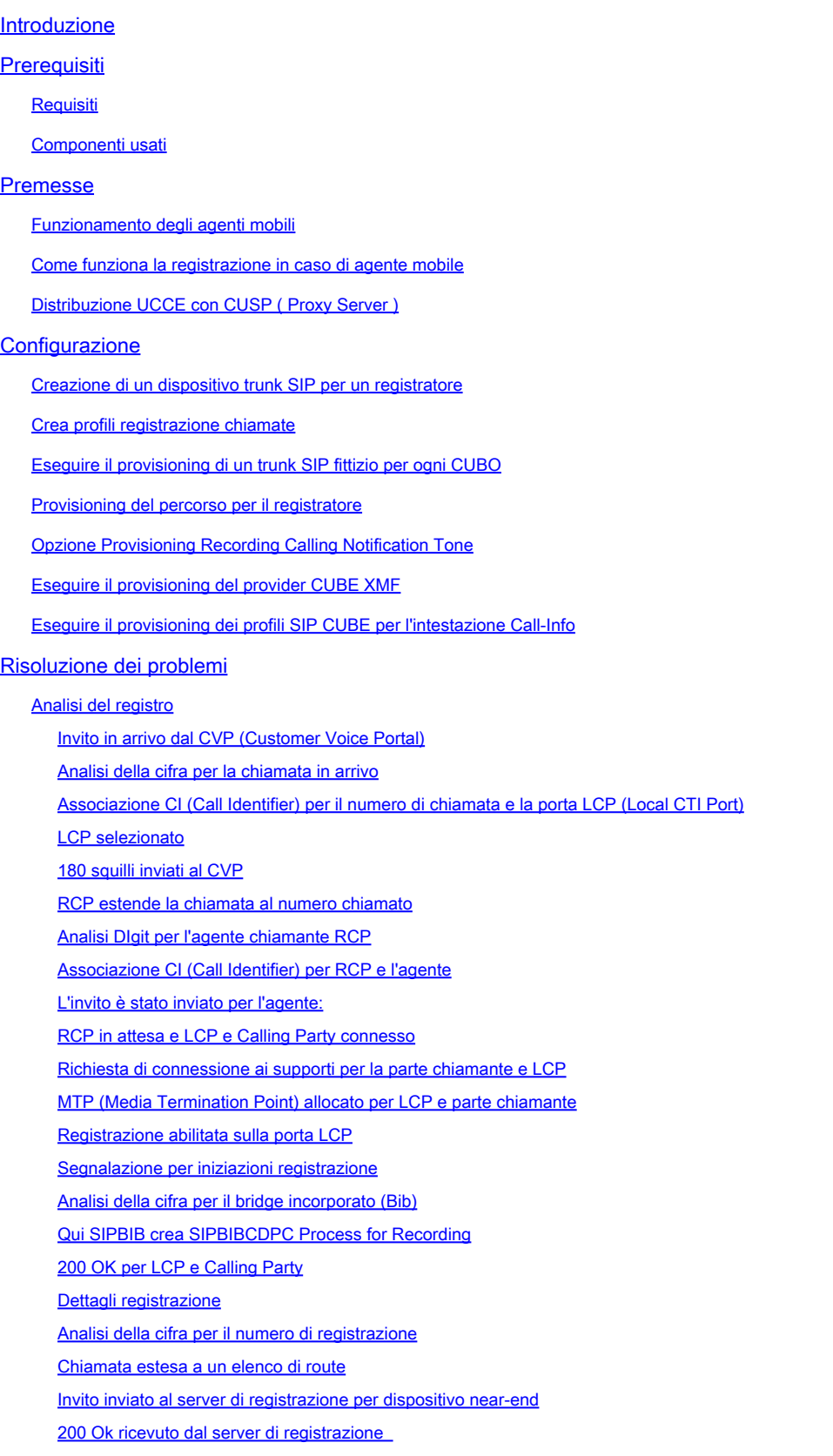

```
Conferma (ACK) inviata da CUCM
      CUCM invia l'invito inviato per il dispositivo Far End al server di registrazione
       200 OK dal server di registrazione
      ACK inviati da CUCM
      Chiamata finale dell'agente al numero
      Invio richiesta HTTP SDL da parte di CUCM
      Richiesta HTTP SDL per registrazione LCP
Informazioni correlate
```
## Introduzione

Questo documento descrive i diversi scenari NBR (Network Based Recording) e la relativa risoluzione dei problemi.

## **Prerequisiti**

### Requisiti

Cisco raccomanda la conoscenza dei seguenti argomenti:

- Cisco Unified Communications Manager (CUCM) versione 10.0(1) o successiva
- Architettura di registrazione basata su telefono
- Architettura di registrazione basata su rete

#### Componenti usati

Le informazioni fornite in questo documento si basano sulle seguenti versioni software e hardware:

- Cisco Call Manager versione 10.5
- Customer Voice Portal ( CVP ) versione 10.5
- Cisco Unified Contact Center Express (UCCE ) 10.5(2)
- Gateway 3925E 15.3(3)M

Le informazioni discusse in questo documento fanno riferimento a dispositivi usati in uno specifico ambiente di emulazione. Su tutti i dispositivi menzionati nel documento la configurazione è stata ripristinata ai valori predefiniti. Se la rete è operativa, valutare attentamente eventuali conseguenze derivanti dall'uso dei comandi.

### Premesse

La registrazione in rete è disponibile a partire da CUCM, versione 10.0(1), e consente di utilizzare il gateway per registrare le chiamate.

Questa funzione consente di registrare le chiamate indipendentemente dal dispositivo, dalla posizione o dall'area geografica, ad esempio le chiamate estese fuori rete ai telefoni cellulari e ai telefoni di casa. Seleziona automaticamente l'origine del supporto appropriata in base al flusso di chiamata e ai partecipanti alla chiamata.

È importante comprendere che:

- La segnalazione SIP va da CUCM a CUBE e da CUCM al server di registrazione.
- Tra il server di registrazione e CUBE non è presente alcun segnale SIP diretto.
- CUBE è responsabile della biforcazione del flusso RTP verso il server di registrazione.
- L'endpoint registrato su CUCM non deve supportare il BiB (Built in Bridge).

CUCM utilizza il protocollo HTTP per avviare la richiesta di registrazione delle chiamate all'API dei servizi UC (Cisco Unified Communications) su CUBE. L'API dei servizi di Cisco Unified Communications (UC) fornisce un'interfaccia di servizi Web unificata per i diversi servizi del gateway IOS. Uno di questi servizi è il provider XMF (Extended Media Forking) che consente alle applicazioni di monitorare le chiamate e attivare il forking multimediale sulle chiamate RTP (Realtime Transport Protocol) e RTP protette.

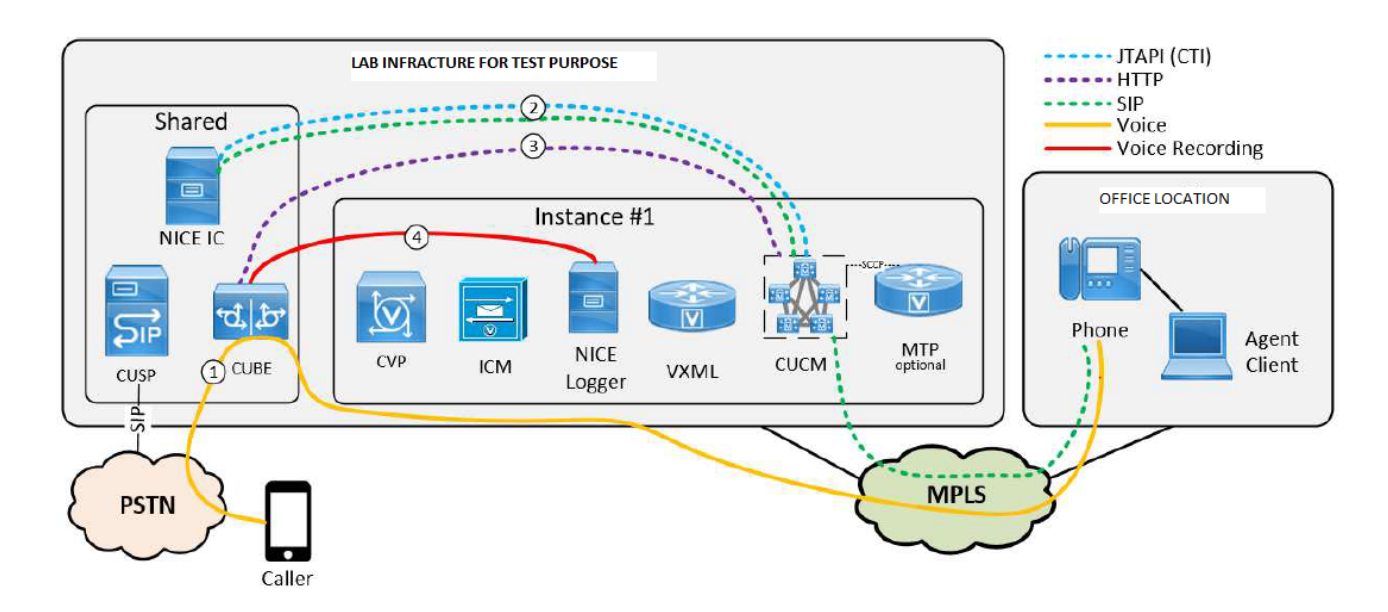

Funzionamento degli agenti mobili

- 1. Il chiamante A su Communication manager express (CME) chiama B, che punta a Gateway (GW). Il peer di composizione GW punta al Customer Voice Portal (CVP).
- 2. CVP invia una richiesta di route a Intelligent Contact Manager (ICM) e ICM restituisce l'etichetta dell'agente mobile, ovvero la porta CTI locale (porta LCP ) o il numero di composizione (DN).
- 3. Il CVP invia l'invito a CUCM. Mentre la porta LCP suona, il gateway JTAPI (JGW) indica a CUCM di chiamare il telefono dell'agente dal DN della porta CTI remota (RCP ).
- 4. Una volta che l'agente risponde, la gamba dell'agente è collegata a Music-on-Hold (MoH).
- 5. JGW indica a CUCM di rispondere alla chiamata in entrata che squilla sulla porta LCP.
- 6. Una volta che la gamba LCP è collegata, JGW indica a CUCM di recuperare la gamba dell'agente.
- 7. JGW trasmette i dettagli dell'indirizzo IP/porta del protocollo RTP (Real-Time Transport Protocol) dal segmento cliente al segmento agente e viceversa.
- 8. CUCM crea un ponte tra le due gambe e stabilisce il percorso RTP tra l'agente e il cliente.

Come funziona la registrazione in caso di agente mobile

- Nel caso degli agenti mobili, la registrazione può essere abilitata sulla porta LCP o RCP.
- Una volta collegata la chiamata su LCP o RCP e abilitata la registrazione, CUCM invia 2 Invite al server di registrazione per il dispositivo near-end e far-end.
- Una volta completata la segnalazione per il dispositivo near-end e inviata la richiesta HTTP SDL del dispositivo far-end al gateway per istruirlo a avviare la registrazione.

Nota: in alcuni casi CUCM non dispone di un trunk SIP diretto con gateway o con CVP

Nota: ad esempio, CUCM può avere un trunk SIP con un server proxy ( CUSP ) che controlla tutto il flusso di traffico

Nota: se la registrazione è abilitata sulla porta CTI e la chiamata sta atterrando su tale porta, la registrazione funzionerà.

Nota: nel caso degli agenti mobili, le porte CTI semplificano il segnale e quindi non sono più incluse nel flusso RTP. Sono i punti finali tra cui scorrerà il RTP. Tuttavia, le porte LCP e RCP non devono mai uscire dal sistema di segnalazione. I loro Ci 's non vengono mai distrutti fino alla fine della chiamata. Questo è il motivo per cui la registrazione ha esito positivo sulla porta LCP o RCP anche se il RTP non vi passa attraverso

Distribuzione UCCE con CUSP ( Proxy Server )

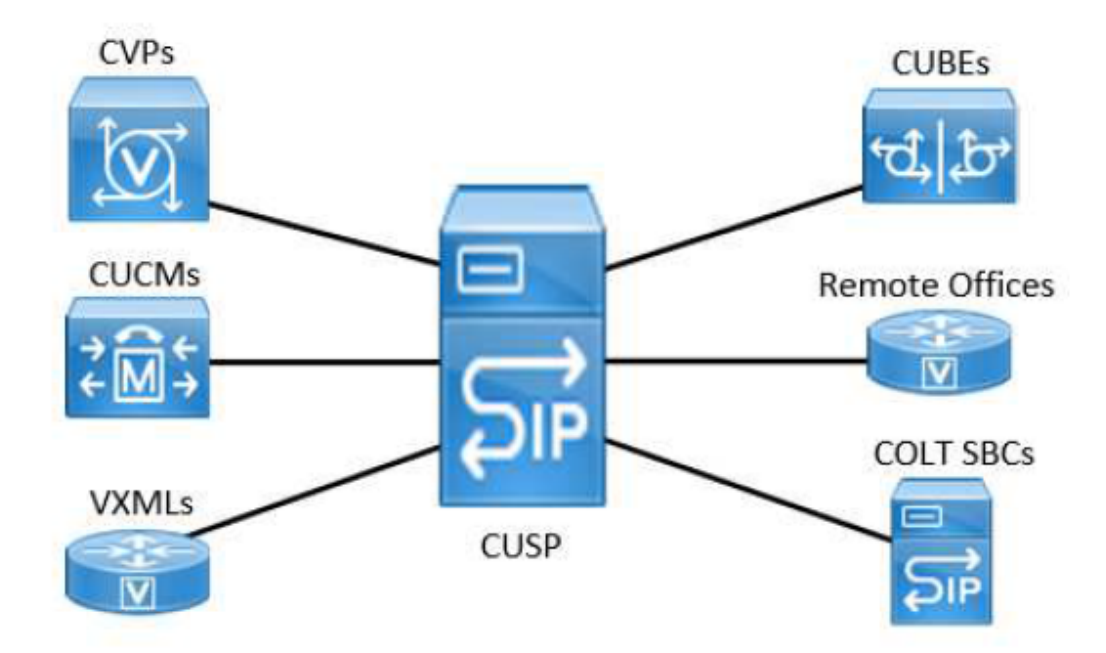

Con UCCE implementato con CVP e CUSP con il cosiddetto modello completo, non esistono trunk SIP tra CUCM e CUBE. Tutte le comunicazioni tra CUBE e CUCM avvengono tramite un singolo trunk SIP a CUSP.

CUCM ha bisogno di un modo per sapere da quale CUBE sta arrivando la chiamata, in modo che sappia dove inviare le richieste di registrazione. A tale scopo, la richiesta viene inviata nuovamente all'IP di destinazione del trunk SIP in ingresso utilizzato per la chiamata. Tuttavia, se CUCM invia la richiesta API a CUSP, non si verificherà nulla. Per ovviare a questa limitazione negli ambienti con CUSP, è necessario implementare la seguente configurazione CUCM:

- Creare trunk SIP fittizi per ciascun CUBO. Questo trunk non verrà utilizzato per instradare chiamate!
- Riclassificare le chiamate in arrivo sul trunk SIP CUSP nel trunk CUBE fittizio corretto utilizzando l'intestazione Call-Info.

Trunk Specific Configuration Reroute Incoming Request to new Trunk based on\* Call-Info Header with purpose=x-cisco-origIP ज

Nota: questa impostazione non influisce sulle decisioni di elaborazione delle chiamate. Tutte le decisioni di elaborazione delle chiamate e delle classi di servizio di chiamata verranno eseguite come se la chiamata fosse ancora sul trunk SIP CUSP e non verranno inviati messaggi SIP alla destinazione del trunk appena abbinato.

Nota: il valore x-cisco-origIP in Incoming INVITE deve corrispondere all'indirizzo IP di destinazione di un trunk fittizio.

Nota: per avere un valore corretto per l'intestazione x-cisco-origIP, deve essere impostata

correttamente sul CUBO di origine. L'impostazione del valore può essere ottenuta aggiungendo l'intestazione sul CUBO, ma anche aggiungendola sul CVP. Lo script agente UCCE Direct è già utilizzato nell'intestazione Call-Info. Pertanto, dopo l'intestazione Call-Info per lo script dell'agente diretto verrà aggiunta una seconda intestazione Call-Info con il valore x-cisco-origIP richiesto. I test hanno mostrato che CUCM eseguirà ancora la riclassificazione richiesta quando x-cisco-origIP è contenuto nella seconda intestazione Call-Info di SIP INVITE.

## **Configurazione**

Punti di configurazione chiave per la distribuzione UCCE con CUSP:

### Creazione di un dispositivo trunk SIP per un registratore

Per effettuare il provisioning di un registratore come dispositivo trunk SIP, un amministratore di Unified CM crea un dispositivo trunk SIP dalla pagina del dispositivo e immette il nome del dispositivo e l'indirizzo IP del registratore nel campo Indirizzo di destinazione.

#### Crea profili registrazione chiamate

Per attivare l'aspetto linea degli agenti per la registrazione delle chiamate, è necessario creare uno o più profili di registrazione delle chiamate. Viene quindi selezionato un profilo di registrazione per l'aspetto di una linea. Per creare un profilo di registrazione, l'amministratore di Unified CM apre la pagina Impostazioni dispositivo e seleziona Profilo registrazione di chiamata. Nel campo Recording Destination Address (Indirizzo destinazione registrazione), l'amministratore immette il DN o l'URL del registratore. Nel campo Recording Calling Search Space l'amministratore immette la partizione del trunk SIP configurato per il registratore.

### Eseguire il provisioning di un trunk SIP fittizio per ogni CUBO

Per ogni gateway che richiede chiamate di tipo fork al server di registrazione, è necessario configurare un trunk fittizio dedicato su CUCM. Tenere presente che questo trunk non viene utilizzato per alcuna segnalazione SIP reale e non influenza alcuna decisione di chiamata. Gli elementi importanti da configurare sono:

- Questo trunk si connette a un gateway abilitato alla registrazione.
- L'IP di destinazione deve essere lo stesso su cui il CUBO è configurato per l'ascolto nella relativa configurazione XMF

### Provisioning del percorso per il registratore

Per eseguire il provisioning del modello di percorso per il registratore, l'amministratore apre la pagina di configurazione del modello di percorso e immette un modello di percorso basato sul DN del registratore. L'amministratore seleziona il dispositivo SIP Trunk per il registratore, quindi salva il percorso. Se l'indirizzo del registratore viene specificato come URL SIP e l'RHS dell'URL non

appartiene al cluster CM unificato, è necessario configurare un modello di route SIP. Il campo pattern deve essere il dominio o l'indirizzo ip del registratore (la parte RHS dell'URL del registratore) e il campo SIP Trunk deve essere il trunk SIP del registratore.

#### Opzione Provisioning Recording Calling Notification Tone

Per effettuare il provisioning del parametro del servizio a livello di cluster per il tono di notifica di registrazione, l'amministratore apre la pagina Parametri del servizio dell'amministrazione di Unified CM e individua la voce per il tono di notifica di registrazione di riproduzione nella destinazione osservata. L'amministratore immette Sì o No. L'amministratore individua quindi la voce per Riproduci segnale di notifica registrazione nella destinazione connessa osservata. L'amministratore immette Sì o No.

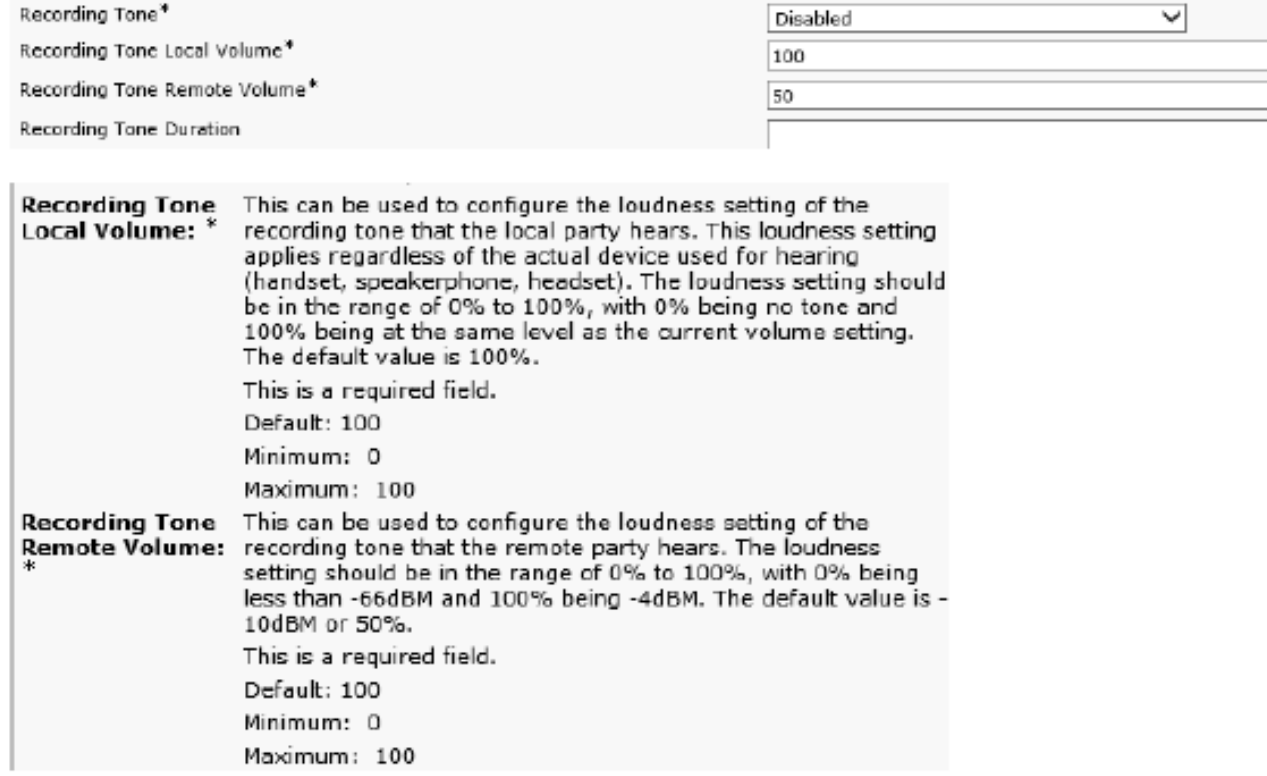

US: Tone=Enabled; Local Volume = 0 ; Remote Volume= 1

#### Softphone (SIP&SCCP, requires CUCM 11.5)

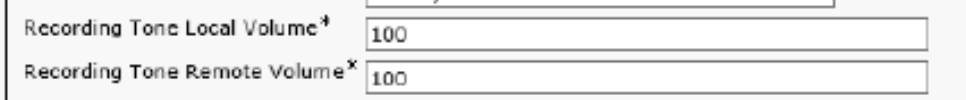

#### Service Parameter

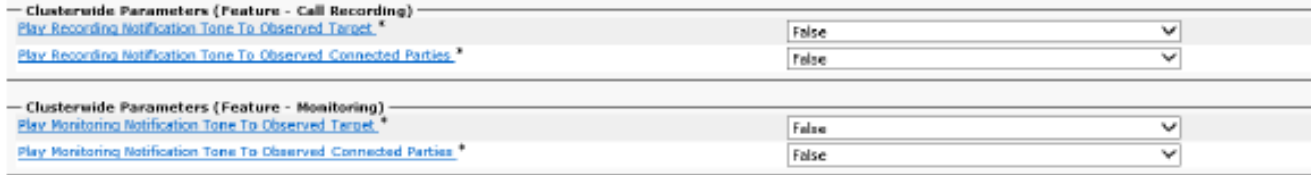

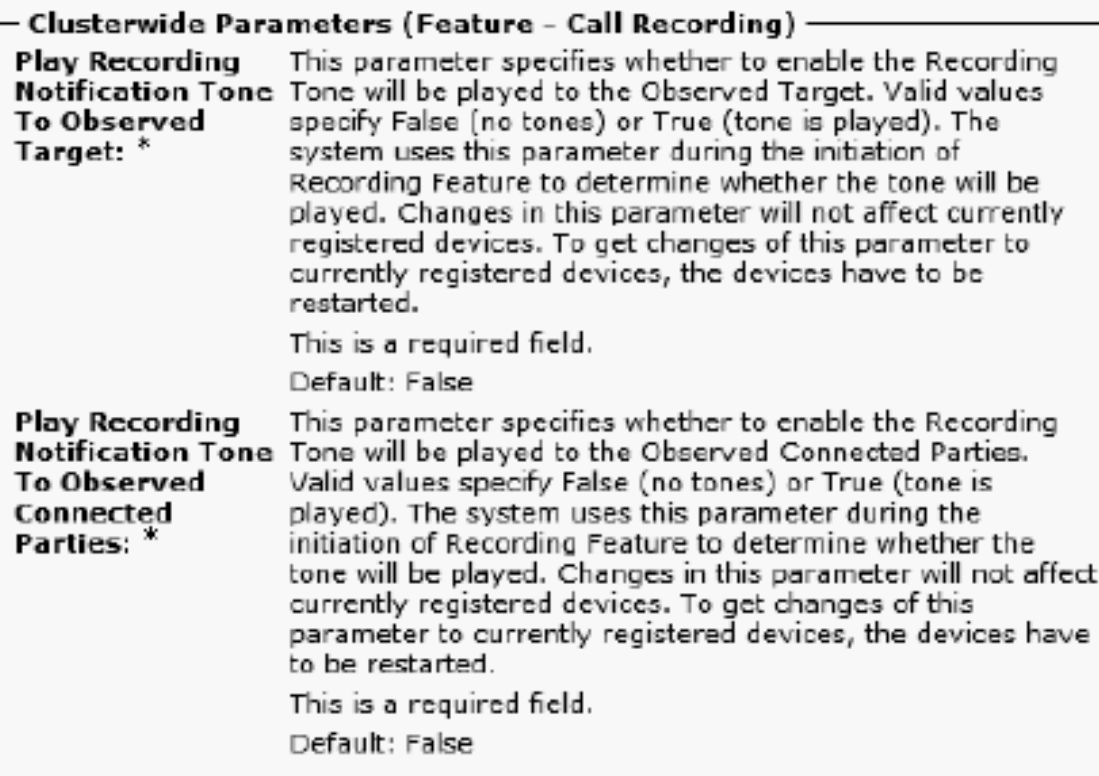

### Eseguire il provisioning del provider CUBE XMF

Questa configurazione abilita la comunicazione HTTP e la configurazione del provider XMF:

CUBO001:

```
server http ip
no ip http secure-server
ip http max-connections 1000
ip http timeout-policy idle 600 life 86400 richieste 86400
ip http interfaccia-origine client Port-channel20.307
uc wsapi
message-exchange max-failures 2
source-address 10.106.230.20
intervallo di prova keepalive 5
probe max-failures 5
!
provider xmf
remote-url 1 http://10.106.97.140:8090/ucm_xmf
remote-url 2 http://10.106.97.141:8090/ucm_xmf
remote-url 3 http://10.106.97.143:8090/ucm_xmf
remote-url 4 http://10.106.97.144:8090/ucm_xmf
CUBO002:
```
server http ip

no ip http secure-server ip http max-connections 1000 ip http timeout-policy idle 600 life 86400 richieste 86400 ip http interfaccia-origine client Port-channel20.307 uc wsapi message-exchange max-failures 2 source-address 10.106.230.20 intervallo di prova keepalive 5 probe max-failures 5 ! provider xmf remote-url 1 [http://10.106.97.140:8090/ucm\\_xmf](http://10.17.228.3:8090/ucm_xmf) remote-url 2 [http://10.106.97.141:8090/ucm\\_xmf](http://10.17.228.4:8090/ucm_xmf) remote-url 3 [http://10.106.97.143:8090/ucm\\_xmf](http://10.241.240.2:8090/ucm_xmf) remote-url 4 [http://10.106.97.144:8090/ucm\\_xmf](http://10.241.240.3:8090/ucm_xmf)

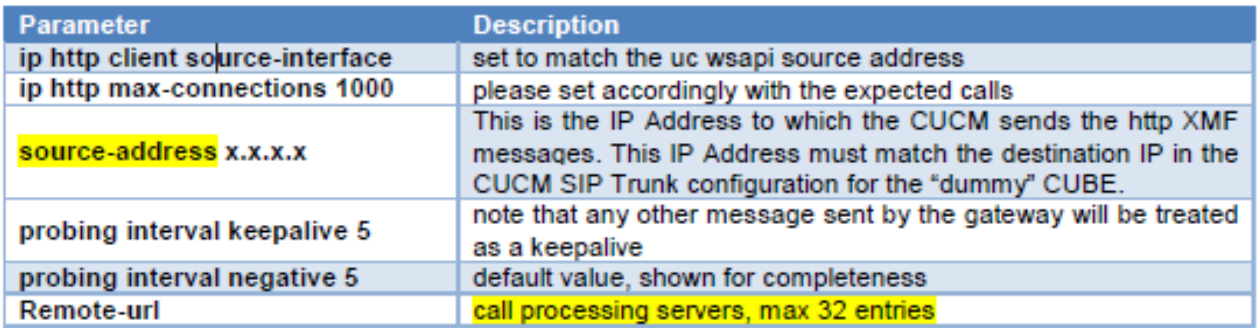

### Eseguire il provisioning dei profili SIP CUBE per l'intestazione Call-Info

Per avere un valore corretto per l'intestazione x-cisco-origIP, è necessario fare attenzione a impostarla correttamente sul CUBO di origine. L'impostazione del valore può essere ottenuta in diversi modi e inoltre non è necessario che venga eseguita sul CUBO, ad esempio, può anche essere impostata su CVP. Questo è un profilo SIP di esempio che imposta in modo statico il valore x-cisco-origIP nell'invito in uscita da CUBE a CUSP.

—

voice class sip-profiles 666

Request INVITE sip-header Call-Info add "Call-Info: <sip:10.106.242.27>;PURPOSE=x-ciscoorigIP"

—

Se il sistema UCCE si basa già sull'intestazione Call-Info, una seconda intestazione Call-Info con l'indirizzo xcisco- origIP richiesto. I test hanno mostrato che CUCM eseguirà ancora la riclassificazione richiesta quando x-cisco-origIP è contenuto nella seconda intestazione Call-Info di SIP INVITE. Gli stessi test hanno dimostrato che gli altri sistemi smettono comunque di funzionare se la nuova intestazione Call-Info viene messa prima. È necessario applicare il profilo ai dial-peer in uscita che puntano a CUSP.

Per una configurazione dettagliata, fare riferimento a questo collegamento:

### Risoluzione dei problemi

Analisi del registro

Invito in arrivo dal CVP (Customer Voice Portal)

01382866.006 | 12:52:49.858 | AppInfo | SIPTcp - wait\_SdlReadRsp: Incoming SIP TCP message from 10.106.97. [105066,NET] INVITE sip:9876@eu91.voip.test SIP/2.0 Via: SIP/2.0/TCP 10.106.97.135:5060;branch=z9hG4bKc7z5eWQrKkRtP5FKnbAb6w~~780271 Via: SIP/2.0/TCP 10.106.97.136:5062;branch=z9hG4bKhYyfmvtY8.fM7CSyQd9K4Q~~48611 Max-Forwards: 63 Record-Route: <sip:rr\$n=cvp@10.106.97.135:5060;transport=tcp;lr> To: <sip:9876@CVP001.eu91.lab.test;transport=tcp> From: +1234567890 <sip:+1234567890@10.106.97.136:5062>;tag=dsf816dd0c Contact: <sip:+1234567890@10.106.97.136:5062;transport=tcp> Expires: 60 Diversion: <sip:+123459876@10.106.97.137>;reason=unconditional;screen=yes;privacy=off Call-ID: 694646BC1D2311E7A8D2826ACB31D85A-149182876973312598@10.106.97.136 CSeq: 1 INVITE Content-Length: 250 User-Agent: CVP 10.5 (1) ES-18 Build-36 Date: Mon, 10 Apr 2017 12:52:38 GMT Min-SE: 1800 Cisco-Guid: 1766213308-0488837607-2832368234-3409041498 Allow: INVITE, OPTIONS, BYE, CANCEL, ACK, PRACK, UPDATE, REFER, SUBSCRIBE, NOTIFY, INFO, REGISTER Allow-Events: telephone-event P-Asserted-Identity: <sip:+1234567890@10.106.97.138> Session-Expires: 1800 Content-Disposition: session;handling=required History-Info: <sip:\u95> History-Info: <sip:\u95> Call-Info: <sip:10.106.97.138>;purpose=x-cisco-origIP Cisco-Gucid: 694646BC1D2311E7A8D2826ACB31D85A Supported: timer Supported: resource-priority Supported: replaces Supported: sdp-anat Content-Type: application/sdp App-Info: <10.106.97.136:8000:8443>  $v=0$ o=CiscoSystemsSIP-GW-UserAgent 2790 2026 IN IP4 10.106.97.138 s=SIP Call c=IN IP4 10.106.242.1  $t=0$  0 m=audio 16552 RTP/AVP 8 101 c=IN IP4 10.106.242.1 a=rtpmap:8 PCMA/8000 a=rtpmap:101 telephone-event/8000 a=fmtp:101 0-15 a=ptime:20

Analisi della cifra per la chiamata in arrivo

```
01382890.009 |12:52:49.861 |AppInfo ||PretransformCallingPartyNumber=+1234567890
|CallingPartyNumber=+1234567890
|DialingPartition=SYS-DN-PlainE164-PT
|DialingPattern=9876
|FullyQualifiedCalledPartyNumber=9876
|DialingPatternRegularExpression=(9876)
|DialingWhere=
```
Associazione CI (Call Identifier) per il numero di chiamata e la porta LCP (Local CTI Port)

01382897.001 |12:52:49.862 |AppInfo |LBMIF: CI: 43358624 ASSOC 43358625 01382897.002 |12:52:49.862 |AppInfo |LBMIF: CI: 43358625 ASSOC' 43358624

LCP selezionato

01382902.001 |12:52:49.862 |AppInfo |LineCdpc(135): -dispatchToAllDevices-, sigName=CcSetupReq, device 01382905.002 |12:52:49.862 |AppInfo |StationCdpc(59): StationCtiCdpc-CtiEnableReq CH=0|0 DevName=LCP\_4

180 squilli inviati al CVP

01382949.001 | 12:52:49.865 | AppInfo | SIPTcp - wait\_SdlSPISignal: Outgoing SIP TCP message to 10.106.97. [105068,NET] SIP/2.0 180 Ringing Via: SIP/2.0/TCP 10.106.97.135:5060;branch=z9hG4bKc7z5eWQrKkRtP5FKnbAb6w~~780271,SIP/2.0/TCP 10.106.97. From: +1234567890 <sip:+1234567890@10.106.97.136:5062>;tag=dsf816dd0c To: <sip:9876@CVP001.eu91.lab.test;transport=tcp>;tag=46359~8c66ebf6-153f-456b-a6e8-0bf5f687ce1f-43358624 Date: Mon, 10 Apr 2017 12:52:49 GMT Call-ID: 694646BC1D2311E7A8D2826ACB31D85A-149182876973312598@10.106.97.136 CSeq: 1 INVITE Allow: INVITE, OPTIONS, INFO, BYE, CANCEL, ACK, PRACK, UPDATE, REFER, SUBSCRIBE, NOTIFY Allow-Events: presence Record-Route: <sip:rr\$n=cvp@10.106.97.135:5060;transport=tcp;lr> Server: Cisco-CUCM10.5 Supported: X-cisco-srtp-fallback Supported: Geolocation P-Asserted-Identity: <sip:9876@10.107.28.14> Remote-Party-ID: <sip:9876@10.107.28.14>;party=called;screen=yes;privacy=off Contact: <sip:9876@10.107.28.14:5060;transport=tcp> Content-Length: 0

RCP estende la chiamata al numero chiamato

LCP e Calling Number Rings e Remote CTI Port (RCP) Estende la chiamata al numero chiamato, ad esempio l'agente.

01382957.000 |12:52:49.882 |SdlSig |CtiEnableReq |null0 01382957.001 |12:52:49.882 |AppInfo |StationCdpc(2,100,64,60): StationCtiCdpc::StationCtiCdpc 01382957.002 | 12:52:49.882 | AppInfo | StationCdpc(60): StationCtiCdpc-CtiEnableReq CH=0|0 DevName=RCP\_4 01382958.000 | 12:52:49.882 | SdlSig | StationOutputSetRinger | | restart0 01382958.001 |12:52:49.882 |AppInfo |StationD: (0000245) SetRinger ringMode=1(RingOff).

Analisi DIgit per l'agente chiamante RCP

01383005.013 |12:52:49.885 |AppInfo ||PretransformCallingPartyNumber=9876 |CallingPartyNumber=9876 |DialingPartition=TE-PSTNInternational-PT |DialingPattern=+.[1-9]! |FullyQualifiedCalledPartyNumber=+1122334455 |DialingPatternRegularExpression=(+)([1-9][0-9]+)

Associazione CI (Call Identifier) per RCP e l'agente

01383012.001 |12:52:49.885 |AppInfo |LBMIF: CI: 43358626 ASSOC 43358627 01383012.002 |12:52:49.885 |AppInfo |LBMIF: CI: 43358627 ASSOC' 43358626

L'invito è stato inviato per l'agente:

01383048.001 | 12:52:49.888 | AppInfo | SIPTcp - wait\_SdlSPISignal: Outgoing SIP TCP message to 10.241.242 [105069,NET] INVITE sip:1122334455@10.106.22.199:5060 SIP/2.0 Via: SIP/2.0/TCP 10.107.28.14:5060;branch=z9hG4bK6b0870d07a53 From: <sip:9876@10.107.28.14>;tag=46360~8c66ebf6-153f-456b-a6e8-0bf5f687ce1f-43358627 To: <sip:1122334455@10.106.22.199> Date: Mon, 10 Apr 2017 12:52:49 GMT Call-ID: 98b4ac00-8eb18021-67f3-c2e4110a@10.107.28.14 Supported: timer, resource-priority, replaces Min-SE: 1800

User-Agent: Cisco-CUCM10.5 Allow: INVITE, OPTIONS, INFO, BYE, CANCEL, ACK, PRACK, UPDATE, REFER, SUBSCRIBE, NOTIFY CSeq: 101 INVITE Expires: 180 Allow-Events: presence, kpml Supported: X-cisco-srtp-fallback,X-cisco-original-called Call-Info: <sip:10.107.28.14:5060>;method="NOTIFY;Event=telephone-event;Duration=500" Call-Info: <urn:x-cisco-remotecc:callinfo>;x-cisco-video-traffic-class=VIDEO\_UNSPECIFIED Cisco-Guid: 2561977344-0000065536-0000000138-3269726474 Session-Expires: 1800 P-Asserted-Identity: <sip:9876@10.107.28.14> Remote-Party-ID: <sip:9876@10.107.28.14>;party=calling;screen=yes;privacy=off Contact: <sip:9876@10.107.28.14:5060;transport=tcp>;DeviceName="RCP\_47483708" Max-Forwards: 70 Content-Length: 0

 $0.01383182.002$  |12:53:00.624 |AppInfo |SIPTcp - wait\_SdlReadRsp: Incoming SIP TCP message from 10.106.22. [105079,NET] SIP/2.0 200 OK Via: SIP/2.0/TCP 10.107.28.14:5060;branch=z9hG4bK6b0870d07a53 Record-Route: <sip:rr\$n=cube-pool-int@10.106.22.199:5060;transport=tcp;lr> To: <sip:1122334455@10.106.22.199>;tag=AD1038-15B8 From: <sip:9876@10.107.28.14>;tag=46360~8c66ebf6-153f-456b-a6e8-0bf5f687ce1f-43358627 Contact: <sip:1122334455@10.106.97.138:5060;transport=tcp> Require: timer Remote-Party-ID: <sip:+1122334455@10.106.97.138>;party=called;screen=no;privacy=off Call-ID: 98b4ac00-8eb18021-67f3-c2e4110a@10.107.28.14 CSeq: 101 INVITE Content-Length: 250 Date: Mon, 10 Apr 2017 12:52:49 GMT Allow: INVITE, OPTIONS, BYE, CANCEL, ACK, PRACK, UPDATE, REFER, SUBSCRIBE, NOTIFY, INFO, REGISTER Allow-Events: telephone-event Supported: replaces Supported: sdp-anat Supported: timer Server: Cisco-SIPGateway/IOS-15.4.3.M5 Session-Expires: 1800;refresher=uac Content-Type: application/sdp Content-Disposition: session;handling=required  $v=0$ o=CiscoSystemsSIP-GW-UserAgent 6311 9012 IN IP4 10.106.97.138 s=SIP Call c=IN IP4 10.106.242.1  $t=0$  0 m=audio 16554 RTP/AVP 8 101 c=IN IP4 10.106.242.1 a=rtpmap:8 PCMA/8000 a=rtpmap:101 telephone-event/8000 a=fmtp:101 0-15

RCP in attesa e LCP e Calling Party connesso

a=ptime:20

01383471.000 | 12:53:00.651 | SdlSig-O | CtiLineCallAnswerRes | NA RemoteSignal | UnknownProcessName(2,200,2 01383472.000 | 12:53:00.651 | SdlSig | StationOutputSetRinger | restart0 | StationD(2,100,63,388) | StationD( 01383472.001 |12:53:00.651 |AppInfo |StationD: (0000388) SetRinger ringMode=1(RingOff).

Richiesta di connessione ai supporti per la parte chiamante e LCP

01383497.001 |12:53:00.651 |AppInfo |ARBTRY-ConnectionManager-wait\_MediaConnectRequest(43358624,43358625) 01383497.002 |12:53:00.651 |AppInfo |ARBTRY-ConnectionManager- storeMediaInfo(CI=43358624): ADD NEW EN 01383497.003 |12:53:00.651 |AppInfo |ARBTRY-ConnectionManager- storeMediaInfo(CI=43358625): ADD NEW EN

MTP (Media Termination Point) allocato per LCP e parte chiamante

01383508.002 |12:53:00.652 |AppInfo |MediaResourceCdpc(185)::waiting\_MrmAllocateMtpResourceReq - CI=43

Registrazione abilitata sulla porta LCP

01383607.002 |12:53:00.655 |AppInfo | StationCdpc: startRecordingIfNeeded - Device LCP\_47483708, starte 01383614.016 | 12:53:00.655 | AppInfo | StationCdpc: startRecordingIfNeeded - Device LCP\_47483708, lockin 01383614.017 |12:53:00.655 |AppInfo | StationCdpc: star\_MediaExchangeAgenaQueryCapability - Device LCP\_ 01383614.018 |12:53:00.655 |AppInfo | StationCdpc: startRecordingIfNeeded - Device LCP\_47483708, starte 01383614.019 | 12:53:00.655 | AppInfo | StatiopnCdpc:: StartRecordingIfNeeded DeviceName =LCP\_47483708 Reco 01383614.020 |12:53:00.655 |AppInfo | StationCdpc: startRecordingIfNeeded - Device LCP\_47483708. FinalT

Segnalazione per iniziazioni registrazione

```
01383640.003 |12:53:00.657 |AppInfo |RecordManager::- await_SsDataInd lParties=(43358624,43358625)
01383641.000 | 12:53:00.657 | SdlSig | SsDataInd | await_recordingFeatureData | Recording(2,100,100,77) | Rec
01383641.001 |12:53:00.657 |AppInfo |Recording::- (0000077) -await_recordingFeatureData_SsDataInd: mRec
01383641.002 |12:53:00.657 |AppInfo |Recording::- (0000077) -await_recordingFeatureData_SsDataInd: Trig
01383645.001 |12:53:00.657 |AppInfo |Recording::- (0000077) -processGWPreferred ....
01383645.002 |12:53:00.657 |AppInfo |Recording::- (0000077) -getRecordingAnchorMode: PeerBib=[1];peerCM
01383645.003 |12:53:00.657 |AppInfo |Recording::- (0000077) -processGWPreferred: GW Recording - sideABi
```
Analisi della cifra per il bridge incorporato (Bib)

1383671.008 |12:53:00.658 |AppInfo ||PretransformCallingPartyNumber= |CallingPartyNumber= |DialingPartition= |DialingPattern=b0026901001 |FullyQualifiedCalledPartyNumber=b0026901001 |DialingPatternRegularExpression=(b0026901001)

Qui SIPBIB crea SIPBIBCDPC Process for Recording

01383681.000 |12:53:00.658 |SdlSig |CcSetupReq |restart0 |SIPvBIB(2,100,69,1) |Cdcc(2,100,219,295) 01383681.001 |12:53:00.658 |AppInfo |SIPvBIB::restart0\_CcSetupReq: primCallCi=43358624 primCallBranch=0. 01383682.000 | 12:53:00.658 | SdlSig | CcSetupReq | restart0 | SIPvBIBCdpc(2,100,68,55) | SIPvBIB(2,100,69,1)

200 OK per LCP e Calling Party

01383761.001 | 12:53:00.668 | AppInfo | SIPTcp - wait\_SdlSPISignal: Outgoing SIP TCP message to 10.106.97. [105082,NET] SIP/2.0 200 OK Via: SIP/2.0/TCP 10.106.97.135:5060;branch=z9hG4bKc7z5eWQrKkRtP5FKnbAb6w~~780271,SIP/2.0/TCP 10.106.97. From: +1234567890 <sip:+1234567890@10.106.97.136:5062>;tag=dsf816dd0c To: <sip:9876@CVP001.eu91.lab.test;transport=tcp>;tag=46359~8c66ebf6-153f-456b-a6e8-0bf5f687ce1f-43358624 Date: Mon, 10 Apr 2017 12:52:49 GMT Call-ID: 694646BC1D2311E7A8D2826ACB31D85A-149182876973312598@10.106.97.136 CSeq: 1 INVITE Allow: INVITE, OPTIONS, INFO, BYE, CANCEL, ACK, PRACK, UPDATE, REFER, SUBSCRIBE, NOTIFY Allow-Events: presence, kpml Record-Route: <sip:rr\$n=cvp@10.106.97.135:5060;transport=tcp;lr> Supported: replaces Server: Cisco-CUCM10.5 Supported: X-cisco-srtp-fallback Supported: Geolocation Session-Expires: 1800;refresher=uas Require: timer P-Asserted-Identity: <sip:9876@10.107.28.14> Remote-Party-ID: <sip:9876@10.107.28.14>;party=called;screen=yes;privacy=off Contact: <sip:9876@10.107.28.14:5060;transport=tcp>;DeviceName="LCP\_47483708" Content-Type: application/sdp Content-Length: 246  $v=0$ o=CiscoSystemsCCM-SIP 46359 1 IN IP4 10.107.28.14 s=SIP Call c=IN IP4 10.17.229.27 b=TIAS:64000  $b = CT:64$ b=AS:64  $t=0$  0 m=audio 23304 RTP/AVP 8 101 a=ptime:20 a=rtpmap:8 PCMA/8000 a=rtpmap:101 telephone-event/8000 a=fmtp:101 0-15

Dettagli registrazione

Ecco la registrazione preferita dal gateway:

```
01383780.001 |12:53:00.669 |AppInfo |Recording::- (0000077) -setMetaDataWithLocalPhoneOrGWForking: fork
01383780.002 | 12:53:00.669 | AppInfo | Recording::- (0000077) -buildOtherParm: OtherParm=[x-nearend;x-ref
```
Analisi della cifra per il numero di registrazione

```
01383793.012 |12:53:00.669 |AppInfo |Digit analysis: analysis results
01383793.013 |12:53:00.669 |AppInfo ||PretransformCallingPartyNumber=b0026901001
|CallingPartyNumber=b0026901001
|DialingPartition=SYS-NiceRecording-PT
|DialingPattern=123456789
|FullyQualifiedCalledPartyNumber=123456789
|DialingPatternRegularExpression=(123456789)
```
Chiamata estesa a un elenco di route

```
01383807.001 |12:53:00.670 |AppInfo |RouteListControl::idle_CcSetupReq - RouteList(NICERecording-01-RL)
```
Invito inviato al server di registrazione per dispositivo near-end

```
01383831.001 | 12:53:00.671 | AppInfo | SIPTcp - wait_SdlSPISignal: Outgoing SIP TCP message to 10.17.230.
[105083,NET]
INVITE sip:123456789@10.17.230.4:5060 SIP/2.0
Via: SIP/2.0/TCP 10.107.28.14:5060;branch=z9hG4bK6b0d30bfa6ec
From: <sip:+1234567890@10.107.28.14;x-nearend;x-refci=43358625;x-nearendclusterid=eu91;x-nearenddevice=
To: <sip:123456789@10.17.230.4>
Date: Mon, 10 Apr 2017 12:53:00 GMT
Call-ID: 9f432380-8eb1802c-67f6-c2e4110a@10.107.28.14
Supported: timer, resource-priority, replaces
Min-SE: 1800
User-Agent: Cisco-CUCM10.5
Allow: INVITE, OPTIONS, INFO, BYE, CANCEL, ACK, PRACK, UPDATE, REFER, SUBSCRIBE, NOTIFY
CSeq: 101 INVITE
Expires: 180
Allow-Events: presence
Supported: X-cisco-srtp-fallback
```
Supported: Geolocation Cisco-Guid: 2671977344-0000065536-0000000139-3269726474 Session-Expires: 1800 P-Asserted-Identity: <sip:+1234567890@10.107.28.14> Remote-Party-ID: <sip:+1234567890@10.107.28.14>;party=calling;screen=yes;privacy=off Contact: <sip:+1234567890@10.107.28.14:5060;transport=tcp>;isFocus Max-Forwards: 70 Content-Length: 0

200 Ok ricevuto dal server di registrazione

```
SIP/2.0 200 OK
From: <sip:+1234567890@10.107.28.14;x-nearend;x-refci=43358625;x-nearendclusterid=eu91;x-nearenddevice=
To: <sip:123456789@10.17.230.4>;tag=ea1fb60-0-13c4-5506-90037-9c2acf-90037
Call-ID: 9f432380-8eb1802c-67f6-c2e4110a@10.107.28.14
CSeq: 101 INVITE
Via: SIP/2.0/TCP 10.107.28.14:5060;branch=z9hG4bK6b0d30bfa6ec
Supported: timer
Contact: <sip:123456789@10.17.230.4:5060;transport=TCP>
Session-Expires: 1800;refresher=uas
Content-Type: application/sdp
Content-Length: 119
```
 $v=0$ o=VRSP 0 0 IN IP4 127.0.0.1 s=NICE VRSP c=IN IP4 127.0.0.1  $t=0$  0 m=audio 1000 RTP/AVP 0 4 8 9 18 a=recvonly

```
01383896.001 |12:53:00.673 |AppInfo |Recording::- (0000077) -setMetaDataWithLocalPhoneOrGWForking: fork
01383896.002 | 12:53:00.673 | AppInfo | Recording::- (0000077) -buildOtherParm: OtherParm=[x-farend;x-refc
```
Conferma (ACK) inviata da CUCM

```
01384017.001 | 12:53:00.678 | AppInfo | SIPTcp - wait_SdlSPISignal: Outgoing SIP TCP message to 10.17.230.
[105086,NET]
ACK sip:123456789@10.17.230.4:5060;transport=TCP SIP/2.0
Via: SIP/2.0/TCP 10.107.28.14:5060;branch=z9hG4bK6b0e716815d6
From: <sip:+1234567890@10.107.28.14;x-nearend;x-refci=43358625;x-nearendclusterid=eu91;x-nearenddevice=
To: <sip:123456789@10.17.230.4>;tag=ea1fb60-0-13c4-5506-90037-9c2acf-90037
Date: Mon, 10 Apr 2017 12:53:00 GMT
Call-ID: 9f432380-8eb1802c-67f6-c2e4110a@10.107.28.14
User-Agent: Cisco-CUCM10.5
Max-Forwards: 70
CSeq: 101 ACK
Allow-Events: presence
Content-Type: application/sdp
Content-Length: 232
```
 $v=0$ o=CiscoSystemsCCM-SIP 46365 1 IN IP4 10.107.28.14 s=SIP Call c=IN IP4 10.106.242.1  $b = TIAS:0$  $b=AS:0$  $t=0$  0 m=audio 7000 RTP/AVP 8 101 a=rtpmap:8 PCMA/8000 a=sendonly a=rtpmap:101 telephone-event/8000 a=fmtp:101 0-15

CUCM invia l'invito inviato per il dispositivo Far End al server di registrazione

01384043.001 | 12:53:00.679 | AppInfo | SIPTcp - wait\_SdlSPISignal: Outgoing SIP TCP message to 10.17.230. [105087,NET] INVITE sip:123456789@10.17.230.4:5060 SIP/2.0 Via: SIP/2.0/TCP 10.107.28.14:5060;branch=z9hG4bK6b0f5120dbe5 From: <sip:+1234567890@10.107.28.14;x-farend;x-refci=43358625;x-nearendclusterid=eu91;x-nearenddevice=L To: <sip:123456789@10.17.230.4> Date: Mon, 10 Apr 2017 12:53:00 GMT Call-ID: 9f432380-8eb1802c-67f7-c2e4110a@10.107.28.14 Supported: timer, resource-priority, replaces Min-SE: 1800 User-Agent: Cisco-CUCM10.5 Allow: INVITE, OPTIONS, INFO, BYE, CANCEL, ACK, PRACK, UPDATE, REFER, SUBSCRIBE, NOTIFY CSeq: 101 INVITE Expires: 180 Allow-Events: presence Supported: X-cisco-srtp-fallback Supported: Geolocation Cisco-Guid: 2671977344-0000065536-0000000140-3269726474 Session-Expires: 1800 P-Asserted-Identity: <sip:+1234567890@10.107.28.14> Remote-Party-ID: <sip:+1234567890@10.107.28.14>;party=calling;screen=yes;privacy=off Contact: <sip:+1234567890@10.107.28.14:5060;transport=tcp>;isFocus Max-Forwards: 70 Content-Length: 0

200 OK dal server di registrazione

SIP/2.0 200 OK From: <sip:+1234567890@10.107.28.14;x-farend;x-refci=43358625;x-nearendclusterid=eu91;x-nearenddevice=L To: <sip:123456789@10.17.230.4>;tag=ea1f830-0-13c4-5506-90037-22ea55b6-90037 Call-ID: 9f432380-8eb1802c-67f7-c2e4110a@10.107.28.14 CSeq: 101 INVITE Via: SIP/2.0/TCP 10.107.28.14:5060;branch=z9hG4bK6b0f5120dbe5 Supported: timer Contact: <sip:123456789@10.17.230.4:5060;transport=TCP> Session-Expires: 1800;refresher=uas Content-Type: application/sdp

 $v=0$ o=VRSP 0 0 IN IP4 10.10.1.10 s=NICE VRSP c=IN IP4 127.0.0.1  $t=0$  0 m=audio 1000 RTP/AVP 0 4 8 9 18 a=recvonly

ACK inviati da CUCM

Content-Length: 119

01384207.001 | 12:53:00.882 | AppInfo | SIPTcp - wait\_SdlSPISignal: Outgoing SIP TCP message to 10.17.230. [105091,NET] ACK sip:123456789@10.17.230.4:5060;transport=TCP SIP/2.0 Via: SIP/2.0/TCP 10.107.28.14:5060;branch=z9hG4bK6b1013a924b6 From: <sip:+1234567890@10.107.28.14;x-farend;x-refci=43358625;x-nearendclusterid=eu91;x-nearenddevice=L To: <sip:123456789@10.17.230.4>;tag=ea1f830-0-13c4-5506-90037-22ea55b6-90037 Date: Mon, 10 Apr 2017 12:53:00 GMT Call-ID: 9f432380-8eb1802c-67f7-c2e4110a@10.107.28.14 User-Agent: Cisco-CUCM10.5 Max-Forwards: 70 CSeq: 101 ACK Allow-Events: presence Content-Type: application/sdp Content-Length: 232  $v=0$ o=CiscoSystemsCCM-SIP 46366 1 IN IP4 10.107.28.14 s=SIP Call c=IN IP4 10.106.242.1 b=TIAS:0  $b=AS:0$  $t=0$  0 m=audio 7000 RTP/AVP 8 101 a=rtpmap:8 PCMA/8000 a=sendonly a=rtpmap:101 telephone-event/8000 a=fmtp:101 0-15

Chiamata finale dell'agente al numero

RCP Port resta in ascolto di MOH e successivamente si disconnette da MOH e si riconnette all'agente per connettere l'agente al numero di chiamata.

01384484.001 |12:53:04.609 |AppInfo |ARBTRY-ConnectionManager-wait\_MediaConnectRequest(43358626,43358627) 01384484.002 | 12:53:04.609 | AppInfo | ARBTRY-ConnectionManager- storeMediaInfo(CI=43358626): EXISTING E 01384484.003 |12:53:04.609 |AppInfo |ARBTRY-ConnectionManager- storeMediaInfo(CI=43358627): EXISTING E

#### Invio richiesta HTTP SDL da parte di CUCM

Solo dopo il 2008, quando si verifica l'OK per il dispositivo near-end e far-end Invite, CUCM invia a SDL Http la richiesta di avvio della registrazione

Richiesta HTTP SDL per registrazione LCP

01384808.000 | 12:53:04.672 | SdlSig | SdlHTTPReq | wait | SdlHTTPService(2,100,6,1) | CayugaInterface(2,100, <soapenv:Envelope xmlns:soapenv="http://www.w3.org/2003/05/soap-envelope"> <soapenv:Body> <RequestXmfConnectionMediaForking xmlns="http://www.cisco.com/schema/cisco\_xmf/v1\_0"> <msgHeader> <transactionID>Cisco:UCM:CayugaIf:1:69</transactionID> <registrationID>C094:XMF:Unified CM 10.5.2.12901-1:1</registrationID> </msgHeader> <callID>42</callID> <connID>554</connID> <action> <enableMediaForking> <nearEndAddr> <ipv4>10.17.230.5</ipv4> <port>42095</port> </nearEndAddr> <farEndAddr> <ipv4>10.17.230.5</ipv4> <port>42094</port> </farEndAddr> <preserve>true</preserve> </enableMediaForking> </action> </RequestXmfConnectionMediaForking> </soapenv:Body> </soapenv:Envelope>

```
01384843.001 |12:53:04.674 |AppInfo |Recording::- (0000077) - Media Setup Complete: mRecordingCallInfo
01384843.002 |12:53:04.674 |AppInfo |RCD_RecordingCallInfo::print: resourceInfo
01384843.003 |12:53:04.674 |AppInfo |RCD_ResourceInfo::print: nodeId=2
01384843.004 |12:53:04.674 |AppInfo |RCD_ResourceInfo::print: bNum
01384843.005 |12:53:04.674 |AppInfo |RCD_Utility::printCcPtyNum: CcPtyNum contains only Directory Numbe
01384843.006 |12:53:04.674 |AppInfo |RCD_RecordingCallInfo::print: recordedPartyInfo
01384843.007 |12:53:04.674 |AppInfo |RCD_RecordedPartyInfo::print: ssAe
01384843.008 |12:53:04.674 |AppInfo |RCD_Utility::printSsAe: ss=43358625, nodeId=2
01384843.009 |12:53:04.674 |AppInfo |RCD_RecordedPartyInfo::print: partyNum
01384843.010 |12:53:04.674 |AppInfo |RCD_Utility::printCcPtyNum: CcPtyNum contains only Directory Numbe
01384843.011 |12:53:04.674 |AppInfo |RCD_RecordedPartyInfo::print: deviceName = LCP_47483708
01384843.023 |12:53:04.674 |AppInfo |RCD_Utility::printCcPtyNum: CcPtyNum contains only Directory Numbe
01384843.024 |12:53:04.674 |AppInfo |RCD_RecorderPartyInfo::print: partition = 812fe5de-3a9b-4d67-9fdd-
```
## Informazioni correlate

- http://www.cisco.com/c/en/us/td/docs/voice\_ip\_comm/cust\_contact/contact\_center/mediasense/10/sr [srnd/CUMS\\_BK\\_MC36D963\\_00\\_mediasense-srnd\\_chapter\\_0111.html](/content/en/us/td/docs/voice_ip_comm/cust_contact/contact_center/mediasense/10/srnd/CUMS_BK_MC36D963_00_mediasense-srnd/CUMS_BK_MC36D963_00_mediasense-srnd_chapter_0111.html)
- [http://www.cisco.com/c/en/us/td/docs/ios-xml/ios/voice/cube/configuration/cube-book/voi](/content/en/us/td/docs/ios-xml/ios/voice/cube/configuration/cube-book/voi-cube-uc-gateway-services.html�)[cube-uc-gateway-services.html](/content/en/us/td/docs/ios-xml/ios/voice/cube/configuration/cube-book/voi-cube-uc-gateway-services.html�)
- [http://www.cisco.com/c/en/us/td/docs/ios-xml/ios/voice/cube/configuration/cube-book/voi](/content/en/us/td/docs/ios-xml/ios/voice/cube/configuration/cube-book/voi-ntwk-based.html)[ntwk-based.html](/content/en/us/td/docs/ios-xml/ios/voice/cube/configuration/cube-book/voi-ntwk-based.html)
- [Documentazione e supporto tecnico Cisco Systems](https://www.cisco.com/c/it_it/support/index.html)

#### Informazioni su questa traduzione

Cisco ha tradotto questo documento utilizzando una combinazione di tecnologie automatiche e umane per offrire ai nostri utenti in tutto il mondo contenuti di supporto nella propria lingua. Si noti che anche la migliore traduzione automatica non sarà mai accurata come quella fornita da un traduttore professionista. Cisco Systems, Inc. non si assume alcuna responsabilità per l'accuratezza di queste traduzioni e consiglia di consultare sempre il documento originale in inglese (disponibile al link fornito).